## **MIKTEX**

MikteX est un éditeur Latex comportant un gestionnaire de package. Ce gestionnaire permet de mettre à jour/installer des packages dans cet éditeur.

Afin d'utiliser ce gestionnaire, il est nécessaire de configurer l'usage du proxy. Cette configuration est à réaliser comme suit:

Dans le menu "démarrer" windows, sélectionne "tous les programmes" > MikteX > Maintenance > Update

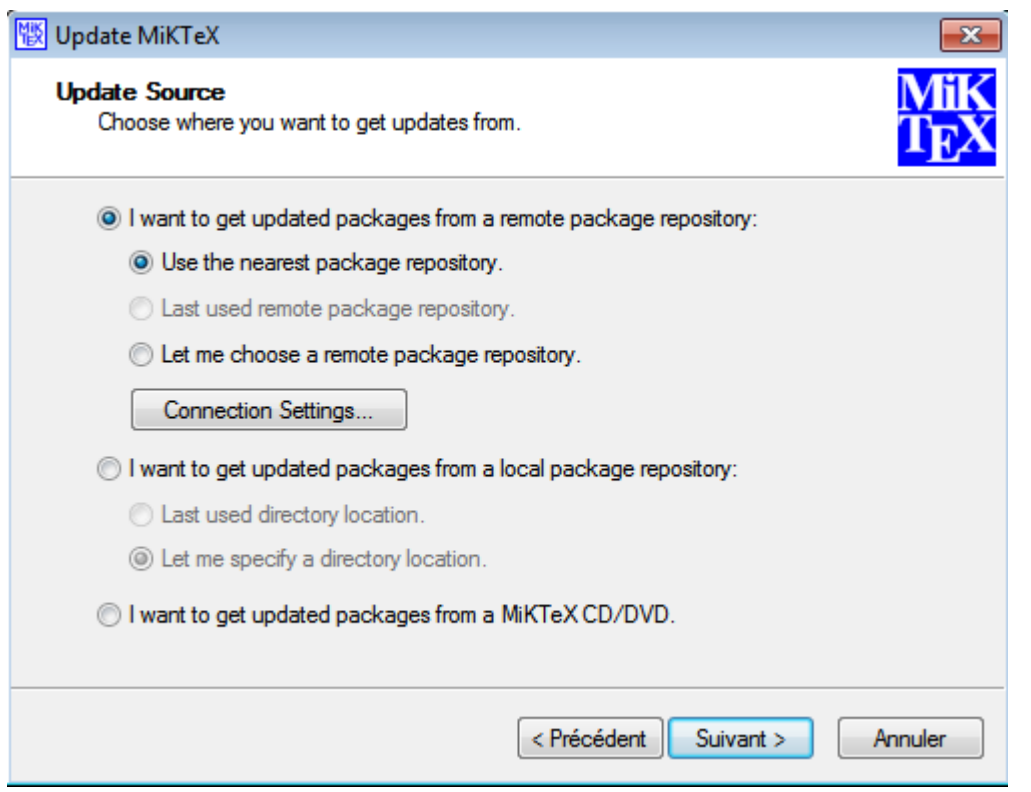

Cliquez sur "Connection Settings …"

Last update:

2015/03/23 outils:enseignement:logiciels\_externes:miktex https://www.uphf.fr/wiki/doku.php/outils/enseignement/logiciels\_externes/miktex 17:29

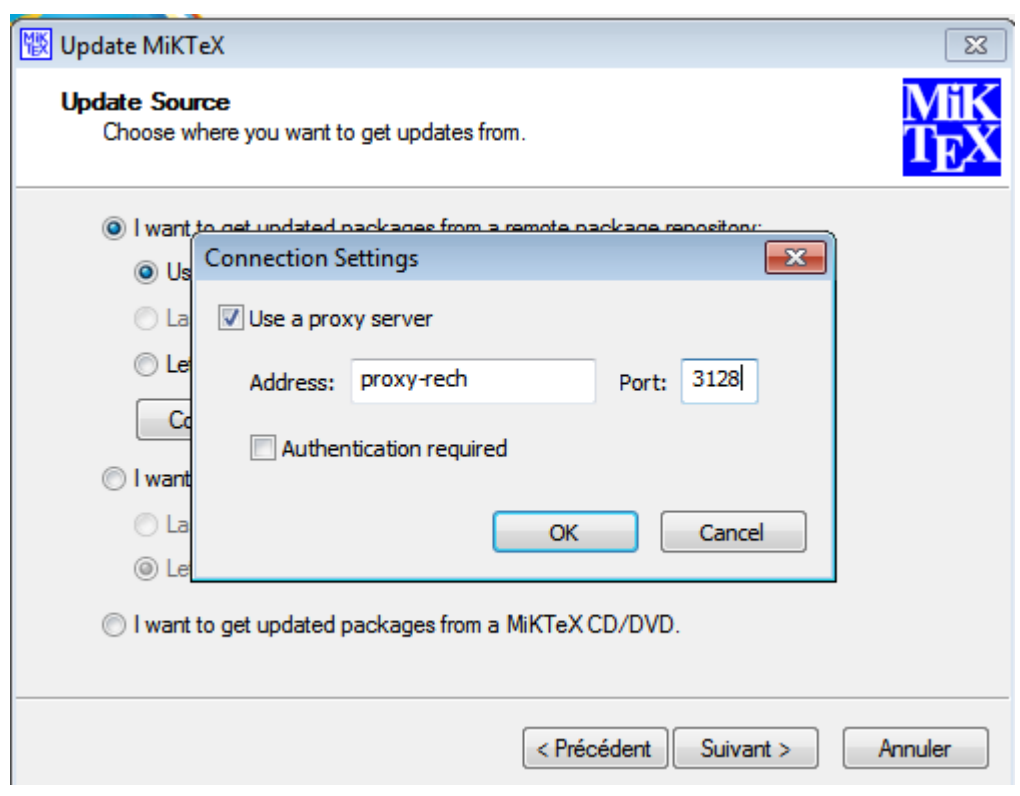

## Entrez:

proxy-rech port 3128 pour une machine du personnel proxy-enseig port 3128 pour une machine enseignement

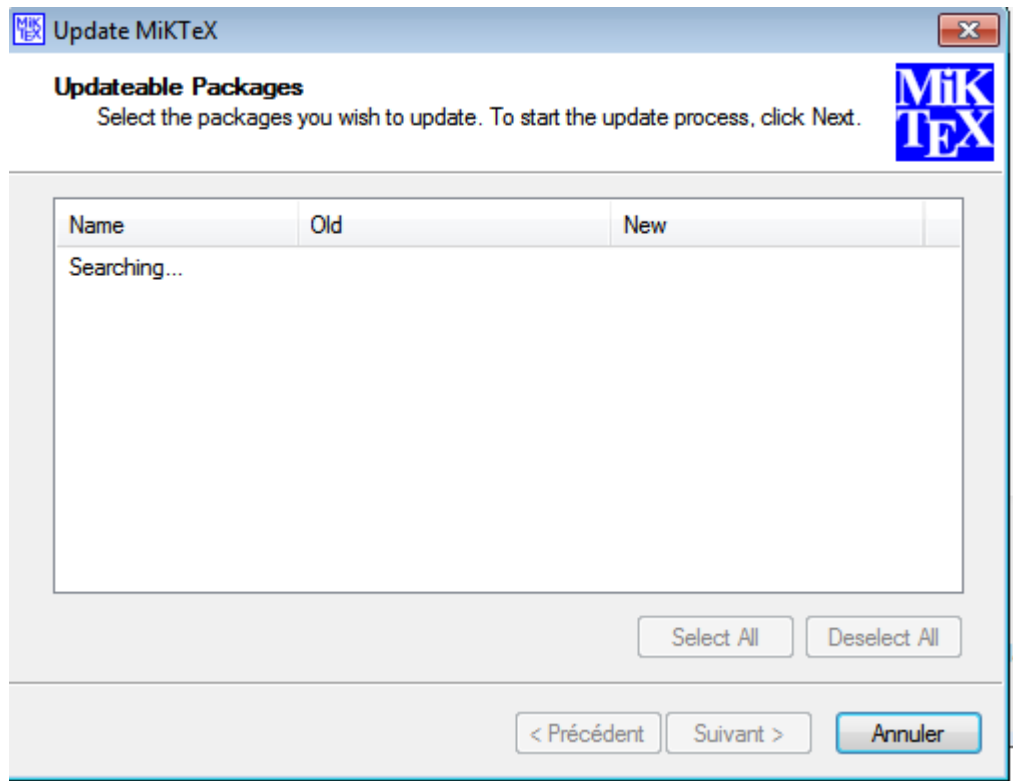

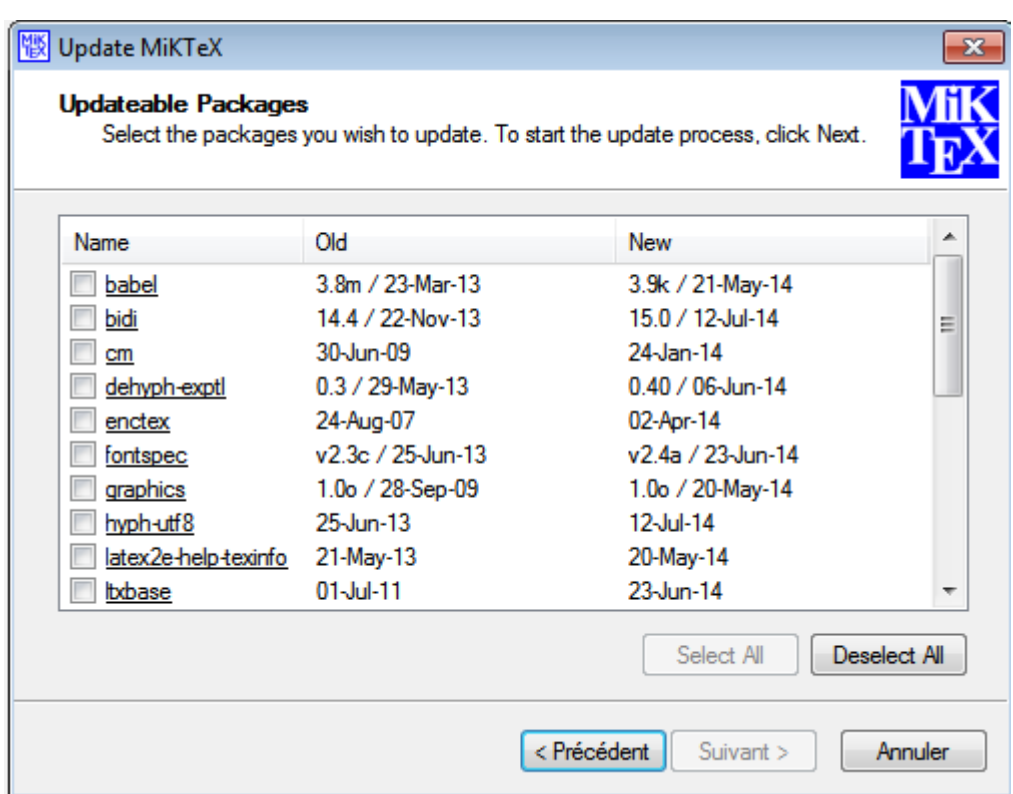

Sélectionnez les packages à ajouter

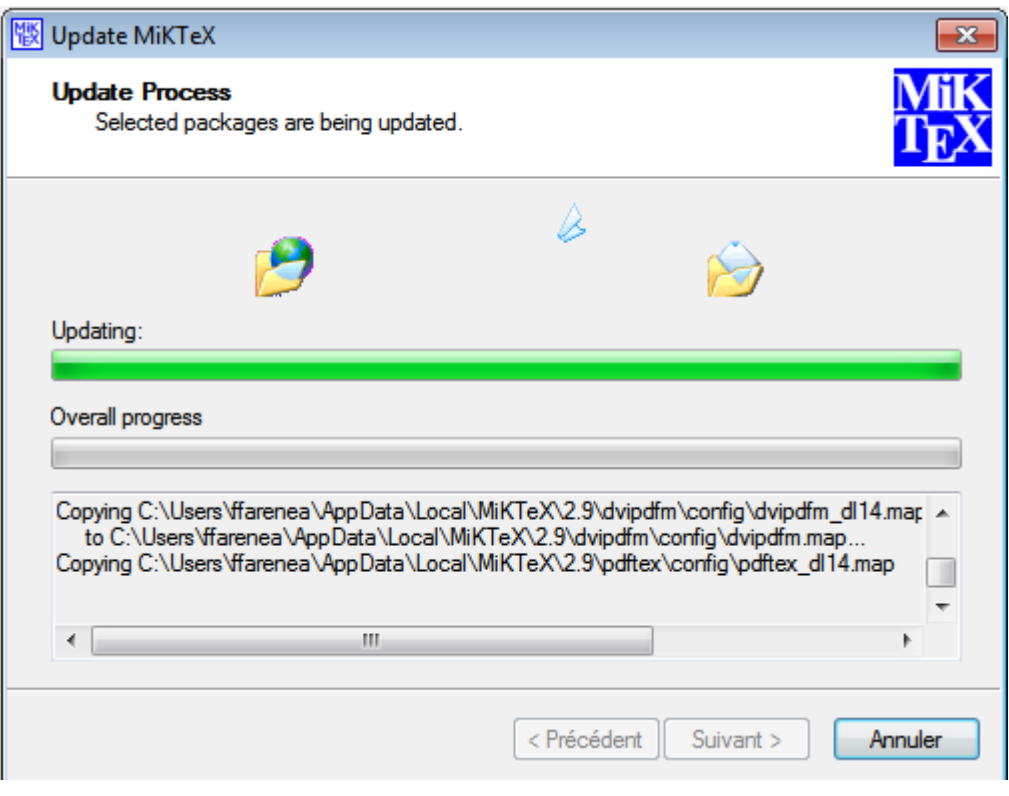

Last update: 2015/03/23 outils:enseignement:logiciels\_externes:miktex https://www.uphf.fr/wiki/doku.php/outils/enseignement/logiciels\_externes/miktex 17:29

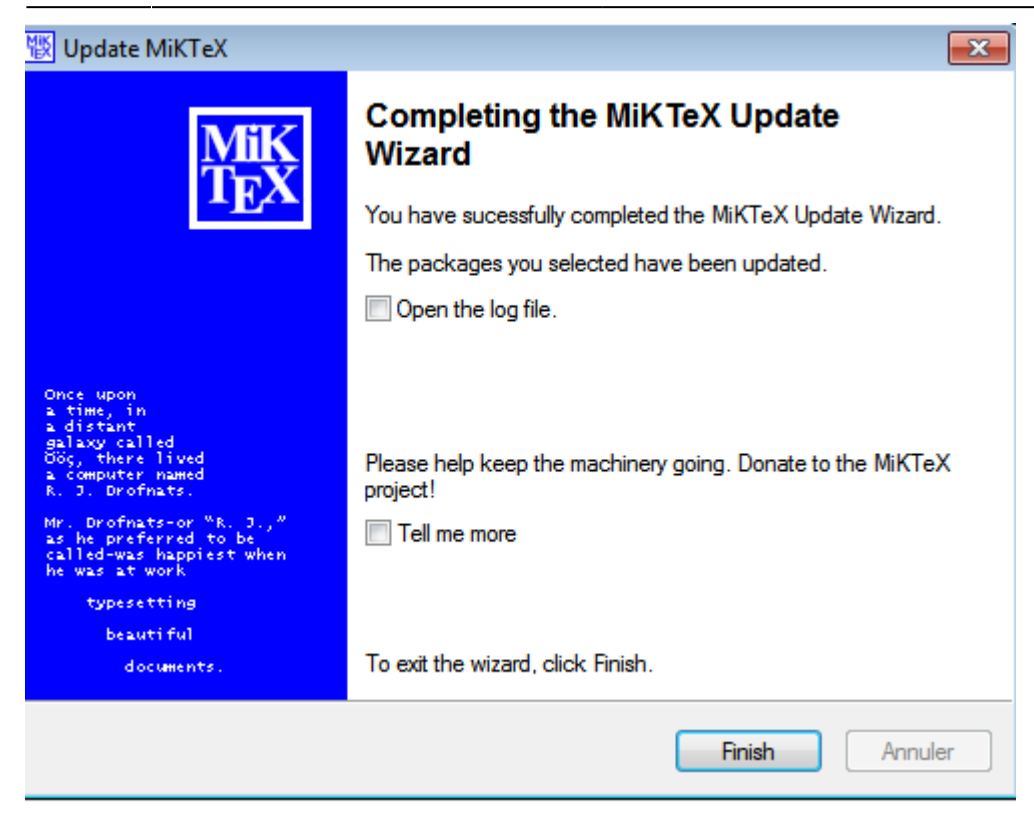

From: <https://www.uphf.fr/wiki/>- **Espace de Documentation**

Permanent link: **[https://www.uphf.fr/wiki/doku.php/outils/enseignement/logiciels\\_externes/miktex](https://www.uphf.fr/wiki/doku.php/outils/enseignement/logiciels_externes/miktex)**

Last update: **2015/03/23 17:29**

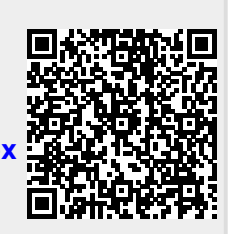